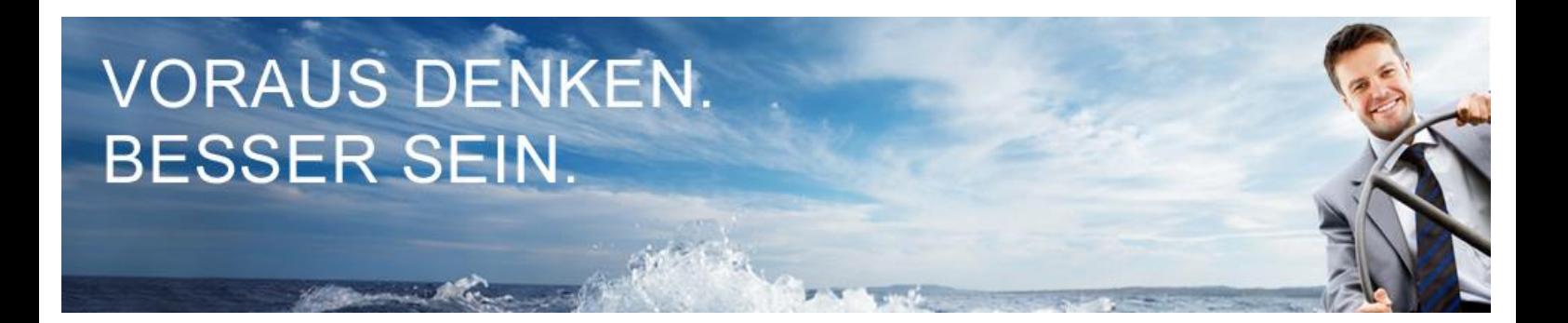

## **Anleitung zum Import eines Musterfalls in Form einer ZIP-Datei**

Bitte speichern Sie den in der E-Mail angefügten Musterfall (Zip-Datei) zunächst in Ihrem Windows-Explorer ab.

Da in die Mini- wie auch in die Demoversion von PriMa plan nur Mandanten importiert werden können, die bereits in der Software vorhanden sind, erfassen Sie bitte vor dem Import des Musterfalls in PriMa plan folgende Mindest-Angaben über die Karte "Mandanten-Stammdaten":

- Mandanten-Nr.:
- Deckblattanrede:
- Name:
- Vorname:
- Straße / Hausnr.:
- $PIZ / Ort$

Bitte bestätigen Sie Ihre Eingaben mit "OK".

Zum Einlesen des Musterfalls klicken Sie bitte in der Mandantenauswahl auf "Importieren". Wählen Sie nun links oben das Verzeichnis aus, in dem Sie die Zip-Datei des Musterfalls zuvor gespeichert haben. Im unteren Bereich des Importfensters wird Ihnen eine Kurzinformation über die zum Import bereitstehenden Planungsdaten angezeigt.

Nach Klick auf den Button "Importieren" erhalten Sie die Meldung: "Die zu importierende Mandantennummer ist schon vorhanden. Sollen die vorhandenen Mandantendaten und der Bestand der Hilfsdokumente überschrieben werden?"

Bitte bestätigen sie diese Meldung nun mit "Ja".

Eine eventuell erscheinende Meldung über abweichende Berater-Stammdaten können Sie einfach mit "Weiter" bestätigen.

Bei Fragen rufen Sie uns gerne an unter **02204 9508–650** oder schicken Sie uns eine E-Mail an die [info@instrumenta.de.](mailto:info@instrumenta.de)